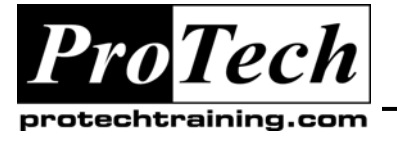

*"Charting the Course ...*

## *... to Your Success!"*

# **Rational Robot Essentials**

## **Course Summary**

### **Description**

IBM Rational Robot is a test automation tool for QA teams for testing client/server applications with specific emphasis on the detection of UI defects. This one day course is designed to provide quality assurance and testing professionals with hands on introduction to Rational Robot.

### **Objectives**

At the end of this course, students will be able to:

- Describe the functionality of Rational Robot and how it automates testing practices
- Navigate the Rational Robot interface and access the functionality of the tool Record and play back automated scripts Use Verification Points

### **Topics**

- Introduction
- **Rational Robot Overview**
- Setting up Scripts
- Using Scripts
- Running Sessions
- Test Planning

#### **Prerequisites**

This is not a testing theory course. Students are expected to know basic software testing principles and techniques prior to class.

#### **Duration**

One day

Due to the nature of this material, this document refers to numerous hardware and software products by their trade names. References to other companies and their products are for informational purposes only, and all trademarks are the properties of their respective companies. It is not the intent of ProTech Professional Technical Services, Inc. to use any of these names generically

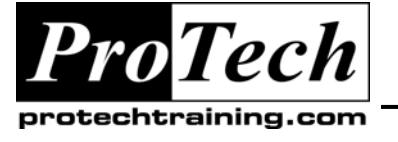

*"Charting the Course ...*

## *... to Your Success!"*

# **Rational Robot Essentials**

## **Course Outline**

### **I. Introduction**

- A. What Rational Robot is supposed to do for us
- B. Review of testing best practices
- C. Interface and functional testing principles Types of functional defects, faults and failures
- D. Benefits of using Rational Robot to automate tests

### **II. Rational Robot Overview**

- A. Working with SQAbasic
- B. Developing test scripts
- C. Working with Rational projects
- D. Basics of data stores
- E. Fundamentals of recording, playback and debugging Using shell scripts Understanding verification points and wait states Performing Regression Testing Working with Test Results

### **III. Setting up Scripts**

- A. Basic tool navigation
- B. Recording a script work flow
- C. Designing a script for recording
- D. GUI recording options
- E. Recording modes
- F. Recording the script
- G. Script properties

### **IV. Using Scripts**

- A. Testing the recorded script
- B. Shell scripts
- C. Starting an application
- D. Inserting a call to another script
- E. Inserting Verification Points
- F. Inserting Log Messages
- G. Inserting Delay Values
- H. Modifying a script

### **V. Running Sessions**

- A. Recording sessions
- B. Playback session workflow
- C. Running the session
- D. Executing the GUI script
- E. Viewing playback results

### **VI. Test Planning**

- A. Using Robot with Rational TestManager
- B. Regression testing with Robot
- C. Test reporting with robot

Due to the nature of this material, this document refers to numerous hardware and software products by their trade names. References to other companies and their products are for informational purposes only, and all trademarks are the properties of their respective companies. It is not the intent of ProTech Professional Technical Services, Inc. to use any of these names generically